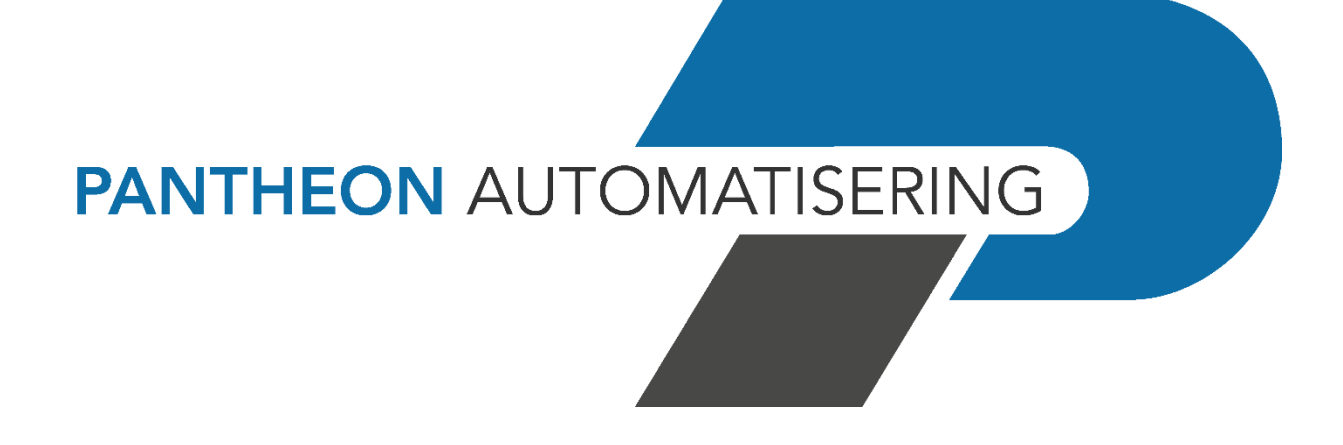

**Releasedocumentatie SpoolfileManager Release 2023.01.001**

# **Inhoud**

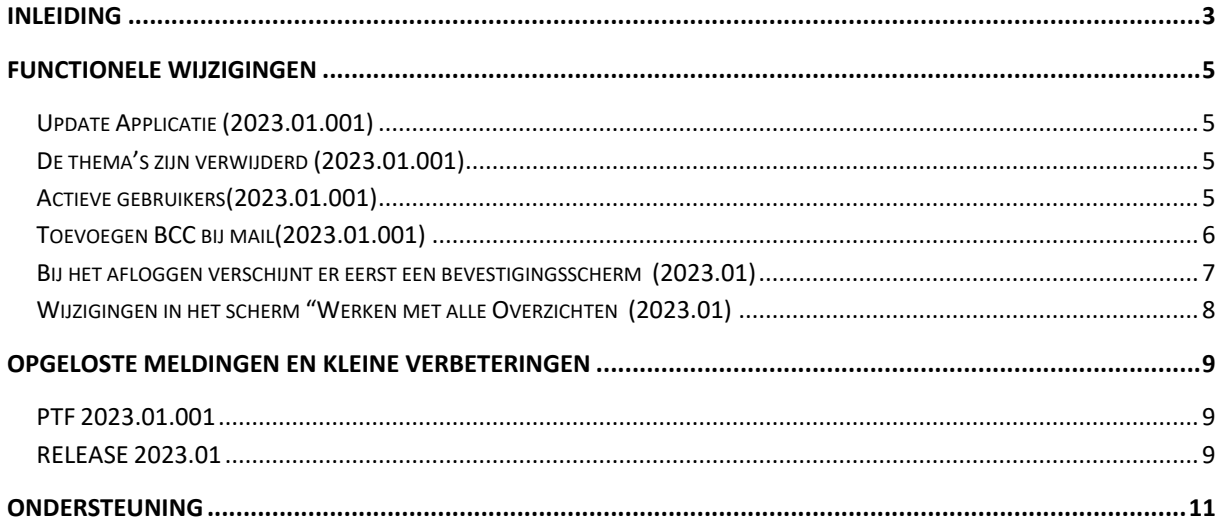

## <span id="page-2-0"></span>**Inleiding**

Dit document bevat informatie over release 2023.01.001 van SpoolfileManager. Met deze webapplicatie kunnen spoolbestanden automatisch worden opgepakt en naar PDF-formaat worden geconverteerd, waarbij de corresponderende mailtekst wordt opgehaald en het bijbehorende briefpapier wordt geselecteerd. Deze documenten kunnen daarna elektronisch worden verzonden en op het IBM Power System worden opgeslagen.

De volgende gegevens kunnen in spoolbestanden aan de SpoolfileManager worden aangeleverd:

- Aanmaningen
- Rekeningoverzichten
- Betaalspecificaties
- Incassospecificaties
- Verrekenspecificaties
- Facturen & Kopiefacturen (via de applicatie FAK)
- Gegevens die via een externe applicatie worden aangemaakt, bv. Prijsverschillen

Voor het installeren van deze release gelden de volgende regels:

- Lees de documentatie goed door.
- Installeer de release eerst in een testomgeving.
- Maak voor het installeren van de release een back-up van uw databibliotheek.
- Controleer vóór het installeren van een release altijd op [https://portaal.pantheon](https://portaal.pantheon-automatisering.nl/)[automatisering.nl/](https://portaal.pantheon-automatisering.nl/) of er belangrijke informatie is m.b.t. de technische systeemvereisten en de productafhankelijkheid.
- Voor belangrijke informatie met betrekking tot de installatie van deze Release, raadpleeg de Nieuwspagina van onze Portal.
- ✔ *Wenst u extra ondersteuning bij de installatie/implementatie van de release? Dit kan telefonisch zowel in als buiten werktijd, maar ook komen we graag naar u toe. Aan deze diverse supportmogelijkheden zijn wel kosten verbonden. Wilt u hierover meer informatie? Neemt u dan contact op met support of uw consultant. Zie het laatste hoofdstuk van dit document.*

#### **Implementatieafhankelijkheden**

Nadat u het juiste URL-adres op uw browser heeft ingetoetst en de inlogprocedure heeft afgerond, worden de functies van de SpoolfileManager op het scherm afgebeeld. Om vanuit een andere Pantheon Automatisering applicatie met de SpoolfileManager te kunnen werken, dient u over een licentiecode voor deze module te beschikken.

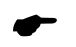

 *Wanneer u meerdere producten van Pantheon Automatisering gebruikt en u wilt voor één toepassing op release 2023.01.001 overstappen, dan dient u voor al deze producten release 2023.01.001 te installeren.*

Voor vragen of aanvullende informatie kunt u contact opnemen met de servicedesk van Pantheon Automatisering, via [support@pantheon-automatisering.nl](mailto:support@pantheon-automatisering.nl)

# <span id="page-4-0"></span>**Functionele wijzigingen**

### <span id="page-4-1"></span>**Update Applicatie (2023.01.001)**

Er zijn uitbreidingen doorgevoerd in de functie 'Update applicatie' . Het is nu niet alleen mogelijk om een .class bestand te uploaden ,maar er kunnen ook bestanden met de extensie .jar en .zip worden aangeboden. Deze functie kan alleen worden gebruikt na overleg met een medewerker van Pantheon.

#### <span id="page-4-2"></span>**De thema's zijn verwijderd (2023.01.001)**

Omdat de beschikbare thema's Vista , Vista Gray en XP zijn verouderd , worden deze niet meer gebruikt in billing. Omdat nu alleen het standaard thema 'Consist' nog beschikbaar is, is de menuoptie om te wisselen tussen thema's ook verwijderd.

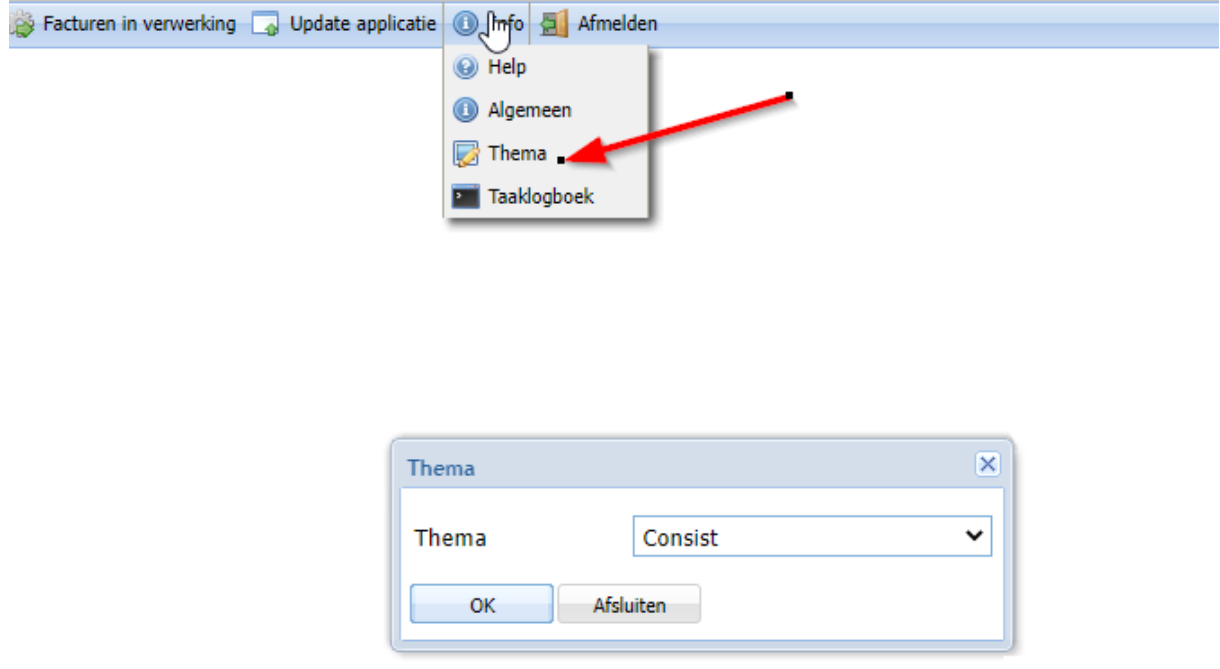

## <span id="page-4-3"></span>**Actieve gebruikers(2023.01.001)**

Wachtrijen Beheer Rapporten O Help A Afmelden **Documenttype Extern** Mailtekst Actieve gebruikers (1) **Sal Briefpapier** Gebruiker Omschrijving A Gestart op Huidia **Sight** Instellingen SEMSYSBEH Spoolfile Manager Systeembeheerder 28-feb-2023 11:22:02 CET Update applicatie 1 object K4  $\triangleright$  M Actieve gebruikers ₹μÀ Beëindigen Blokkeren aanmelden alle gebruikers Afsluiten Vernieuwen

Er is een menuoptie toegevoegd voor het tonen van de actieve gebruikers in SpoolfileManager.

Op dit scherm worden alle gebruikers in uw organisatie aangegeven die zich in deze webapplicatie hebben aangemeld. In het geval dat u bijvoorbeeld een nieuwe versie van deze webapplicatie wilt installeren, kunt u hen daarover van tevoren inlichten. De installatie van een nieuwe versie impliceert steevast dat er geen gebruikers in deze webapplicatie werkzaam mogen zijn en dat zij zich gedurende deze installatieprocedure ook niet in deze applicatie kunnen aanmelden.

Deze voorwaarde is ook van toepassing op de Pantheon-Automatisering applicaties die door deze gebruikers vanuit de Pantheon Start applicatie kunnen worden opgestart.

Dit kan als volgt worden gerealiseerd:

- 1. Vink de gebruikers in de tabel aan en klik op de knop 'Beëindigen' opdat voor deze gebruikers de webapplicatie vrijwel direct wordt afgesloten.
- 2. Klik nu op de knop 'Blokkeren aanmelden alle gebruikers' om te voorkomen dat deze gebruikers - minus de administrator - zich opnieuw in Pantheon Start aanmelden. Hen wordt op dat moment de toegang tot deze webapplicatie ontzegd.
- 3. Voer nu de installatie van de nieuwe versie uit.
- 4. Klik na de installatie van deze versie op de knop 'Deblokkeren aanmelden' opdat alle gebruikers zich weer in (de nieuwe versie van) de applicatie mogen aanmelden.

#### <span id="page-5-0"></span>**Toevoegen BCC bij mail(2023.01.001)**

Het is nu ook mogelijk om een BCC toe te voegen tijdens het handmatig versturen van een mail. Deze functionaliteit is terug te vinden op de schermen 'Documenten' , ' Werken met uitvoerwachtrij' en 'Werken met spoolfiles'

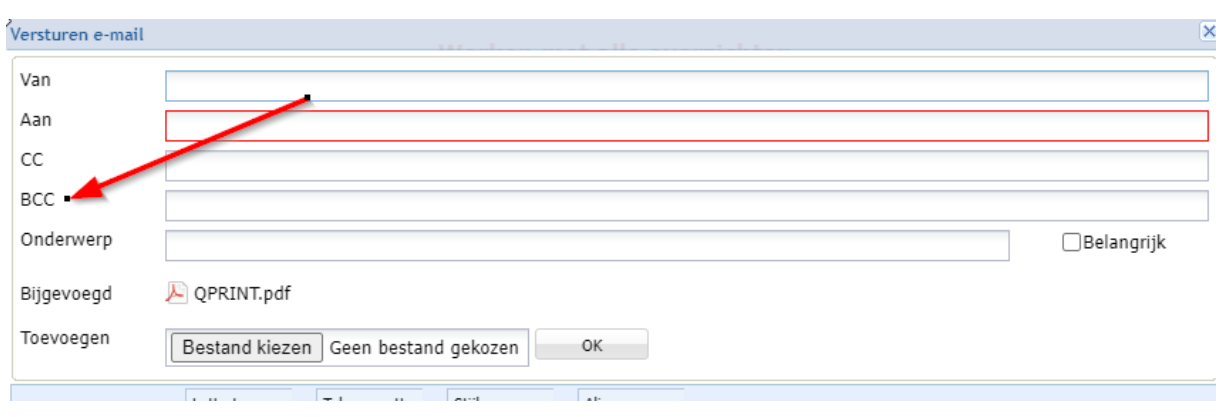

# <span id="page-6-0"></span>**Bij het afloggen verschijnt er eerst een bevestigingsscherm (2023.01)**

Bij het afloggen verschijnt er eerst een bevestigingsscherm voordat u daadwerkelijk wordt uitgelogd

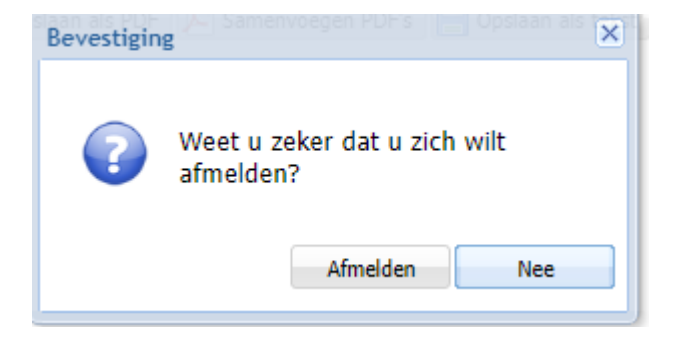

# <span id="page-7-0"></span>**Wijzigingen in het scherm "Werken met alle Overzichten (2023.01)**

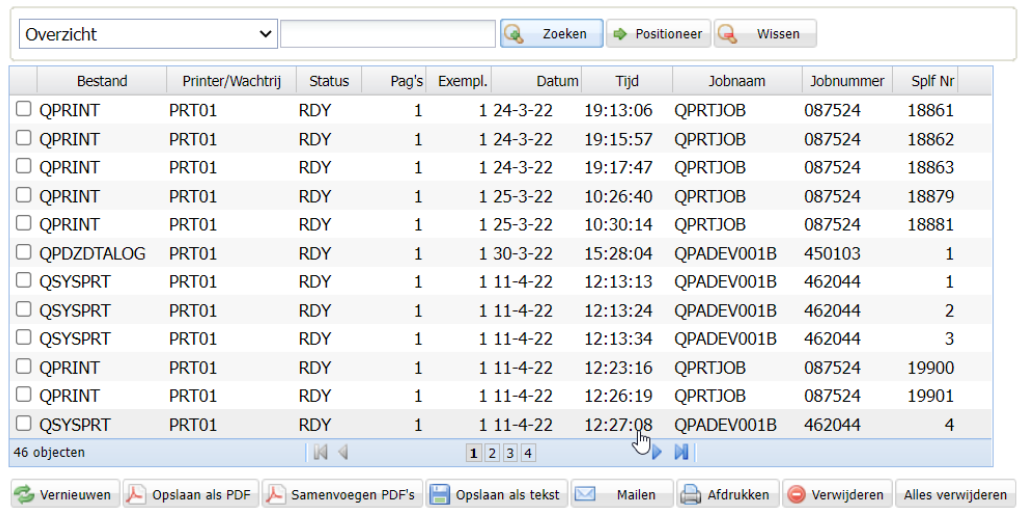

#### Werken met alle overzichten C AW02

Er zijn enkele wijzigingen doorgevoerd in het scherm 'Werken met Alle overzichten'

- De knop 'Samenvoegen PDF's' is toegevoegd. Met deze knop is het mogelijk om meerdere PDF's te selecteren en deze samen te voegen tot 1 PDF. Deze PDF kan vervolgens worden opgeslagen of afgedrukt
- Het is mogelijk meerdere PDF's toe te voegen aan een mail. In het verleden was het slechts mogelijk om 1 PDF aan de mail toe te voegen
- Bij de afdrukoptie is het mogelijk om briefpapier toe te voegen, net als bij de optie 'Opslaan als PDF'en 'Mailen'.

# <span id="page-8-0"></span>**Opgeloste meldingen en kleine verbeteringen**

In de onderstaande lijst kunt u alle in deze release opgeloste meldingen terugvinden. Aan elk van deze meldingen wordt een meldingsnummer toegekend. De meldingen zijn oplopend gerangschikt.

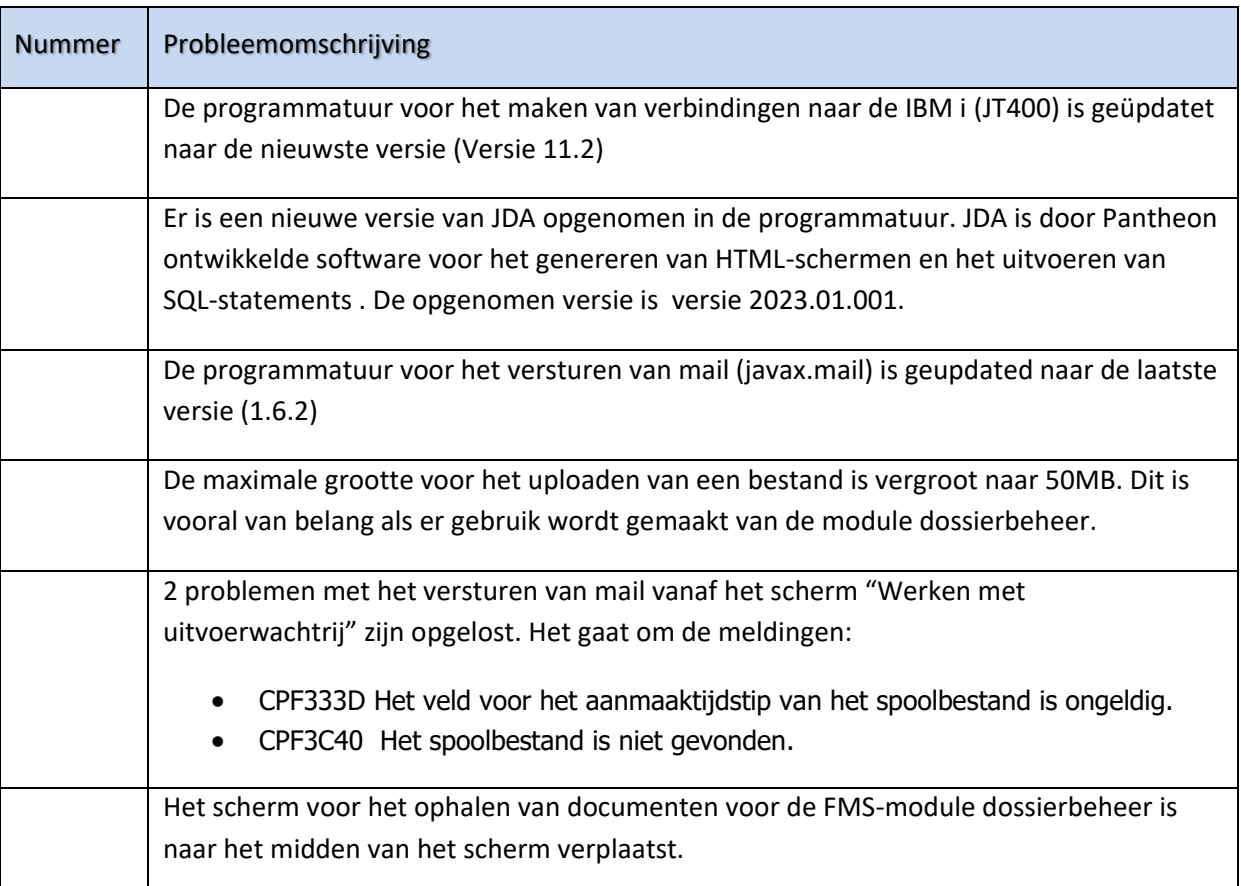

#### <span id="page-8-1"></span>**PTF 2023.01.001**

#### <span id="page-8-2"></span>**RELEASE 2023.01**

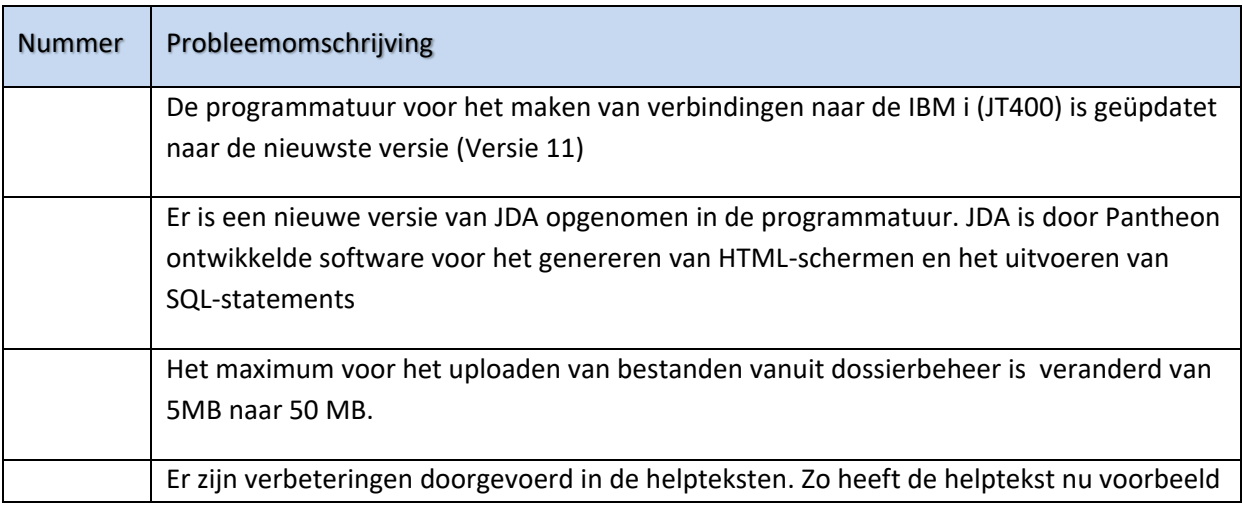

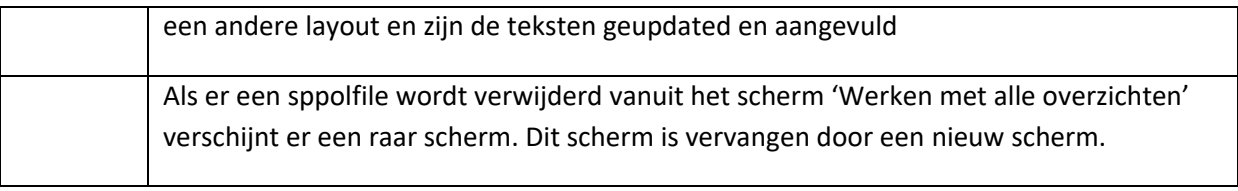

## <span id="page-10-0"></span>**Ondersteuning**

Om de continuïteit van uw bedrijfsprocessen te waarborgen, verleent Pantheon Automatisering diverse vormen van ondersteuning. Waar kunt u terecht als u hiervan gebruik wilt maken?

- Bij een probleem met de standaard software van Pantheon Automatisering neemt u contact op met onze supportafdeling. Dit kan vi[a support@pantheon-automatisering.nl.](mailto:support@pantheon-automatisering.nl) Een korte, bondige probleemomschrijving is voldoende voor ons om – binnen de openingstijden – voor u aan de slag te gaan.
- Ondersteuning tijdens de installatie of implementatie van producten van Pantheon Automatisering is op aanvraag mogelijk. Neem daarvoor tijdig telefonisch contact op met uw consultant, bij voorkeur twee weken voor installatie. Ondersteuning is mogelijk zowel binnen als buiten kantooruren, op locatie of telefonisch. Hiervoor gelden vaste tarieven.